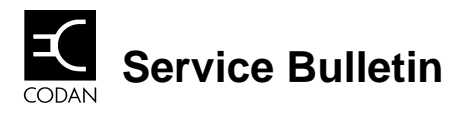

DOCUMENT NUMBER: 17-00170 ISSUE NUMBER: 1 ISSUE DATE: August, 97 RELATED DOCUMENTS: C/R

## **Corruption of 9002 Self Address**

## **1. Scope**

9002 Data Modem resets when 9102 Software exits. This can cause corruption of the Modem's Self Address.

## **2. Corrective action**

Modifications to correct this condition have been done to 9002 units supplied from June 1997 (Serial Number B0357 onwards).

Units dispatched prior to this can be modified by simply repositioning a shorting link on the User Connector PCB assembly.

## **2.1 Details.**

- 1. Ensure power is disconnected from the 9002.
- 2. Remove the two screws securing the top cover.
- 3. Remove top cover.
- 4. Locate the User Connector PCB. This is at the rear of the chassis.
- 5. Locate P5. Refer Figure 1. (P5 will have a black shorting link fitted.)
- 6. Carefully remove the link by grasping it with forefinger and thumb and pulling it from P5. Alternatively use a small pair of pliers or tweezers.
- 7. Rotate the link through 90° and refit it to EITHER pin of P5. Refer Figure 1.
- 8. Replace the top cover.
- 9. Refit the screws.
- 10.Reinstall the modem.

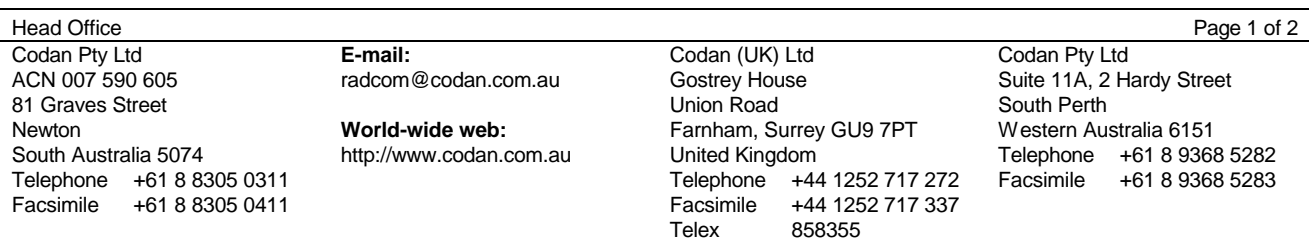

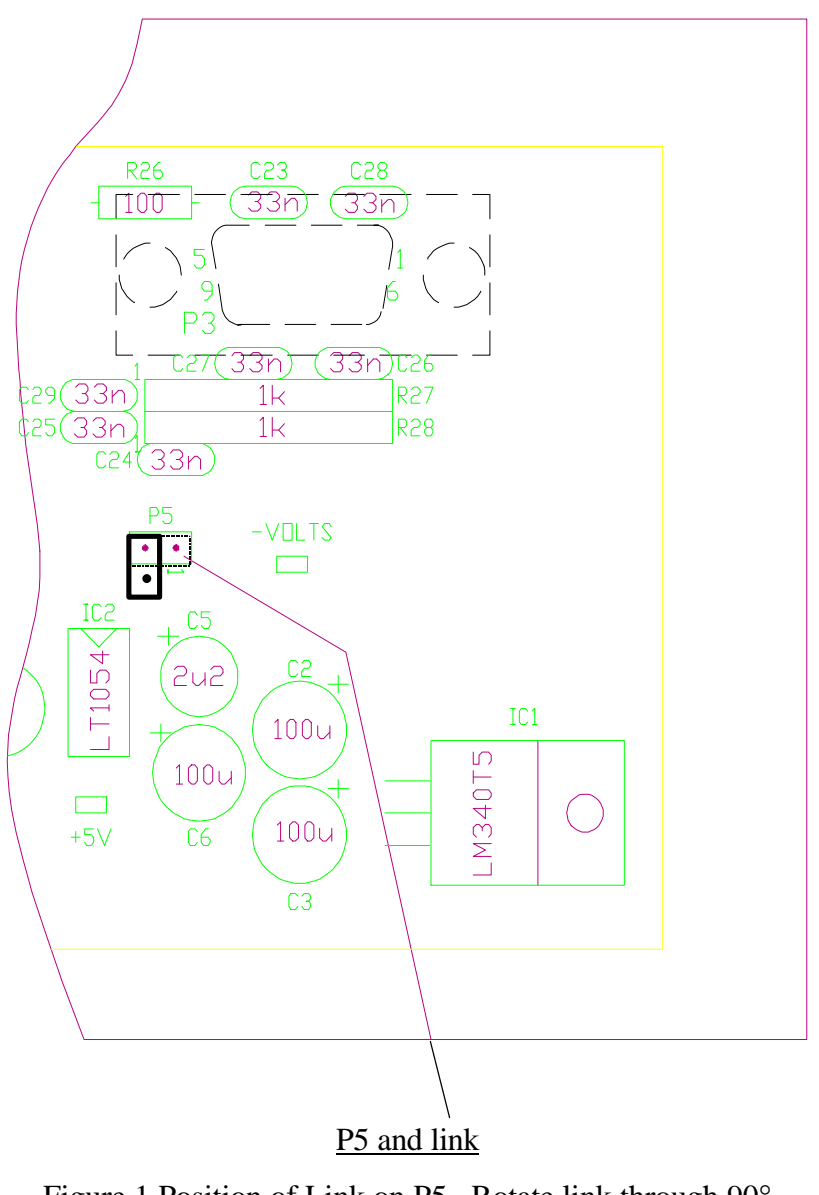

Figure 1 Position of Link on P5. Rotate link through 90°